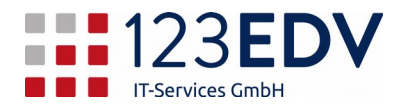

# NFON Telefonanlage

allgemeine Zusammenfassung der wichtigsten Funktionen

# Inhaltsverzeichnis

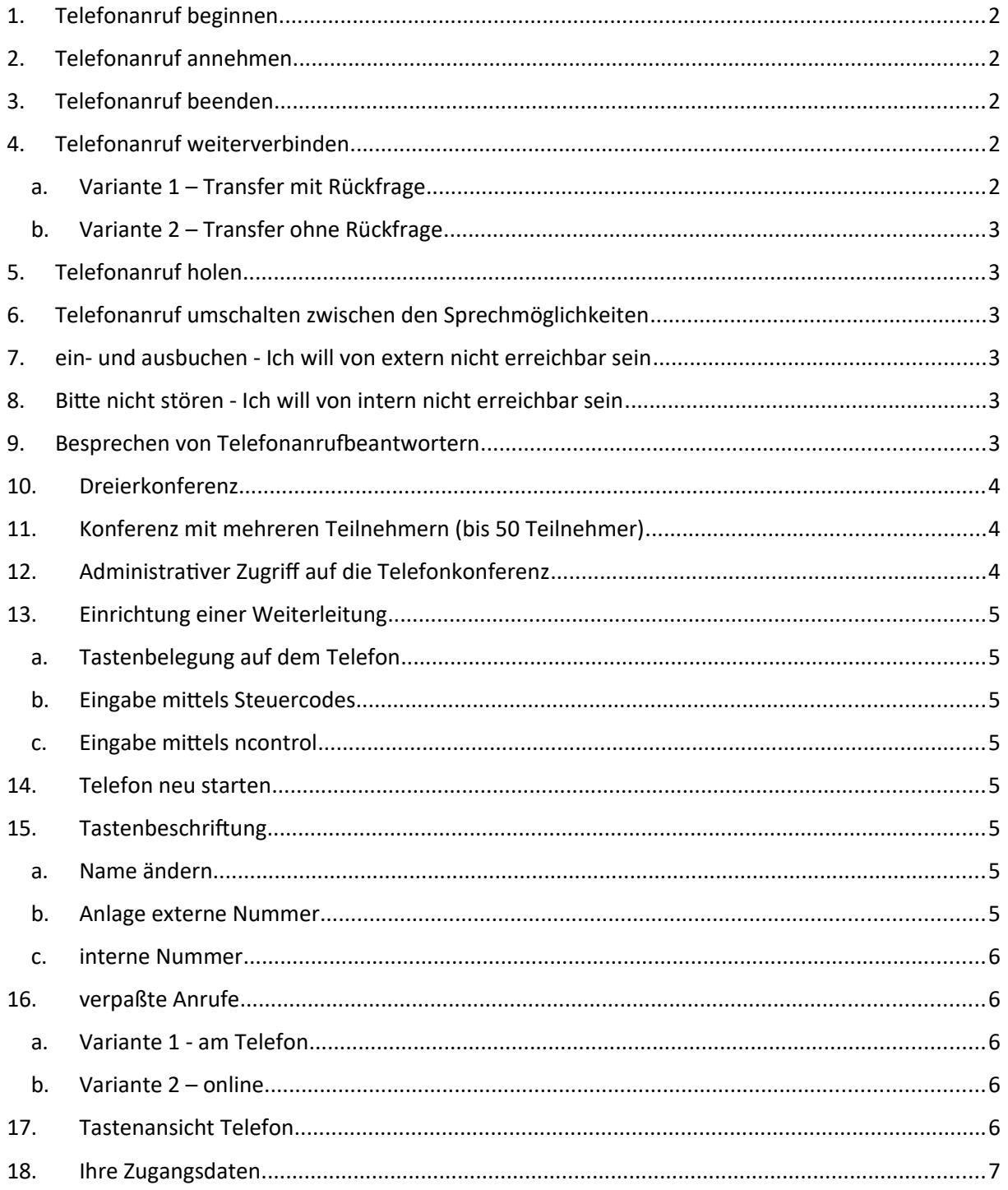

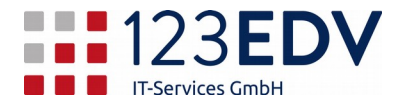

Überarbeitete Version 1.2 vom 20201104

# <span id="page-1-0"></span>**1. Telefonanruf beginnen**

Nummer eintippen (mit führender 0) und dann wahlweise (eine Variante genügt)

- Hörer abheben
- Lautsprechertaste betätigen
- Haken betätigen
- auf Headset den Annahmeknopf drücken

Interne Nebenstellen rufen Sie bitte ohne führende 0 an – z.B. 240 – bzw. drücken Sie auf die Kurzwahltaste.

## <span id="page-1-1"></span>**2. Telefonanruf annehmen**

Sie können eine der folgenden Varianten verwenden.

- Hörer abheben
- Lautsprechertaste betätigen
- Haken betätigen
- auf Headset den Annahmeknopf drücken

# <span id="page-1-2"></span>**3. Telefonanruf beenden**

Sie können eine der folgenden Varianten verwenden.

- Hörer auflegen
- Lautsprechertaste (wenn schon aktiv) noch einmal drücken
- X betätigen
- auf Headset den Annahmeknopf drücken

## <span id="page-1-3"></span>**4. Telefonanruf weiterverbinden**

Mittels der Pausetaste (|| bzw. hold) wird der Anrufer in die Warteschlange verschoben. Das rote Licht für den Anrufer blinkt.

## <span id="page-1-4"></span>**a. Variante 1 – Transfer mit Rückfrage**

Wenn Sie den Anrufer vor der Vermittlung ankündigen wollen, dann rufen Sie die Nebenstelle o.Ä., während der Anrufer noch in der Warteschlange ist, an - entweder intern durch Eingabe der Nebenstelle oder Extern (z.B. Handynummer). Wenn der Angerufene der Vermittlung zustimmt, dann drücken Sie auf TRANSFER.

## Transfer mit Rückfrage abbrechen

Wenn der Angerufene den Anrufer nicht sprechen will, dann beenden Sie das Gespräch mit einem Druck auf X. Holen Sie den ursprünglichen Gesprächsteilnehmer mittels Drucks auf die blinkende Leitung wieder zu sich und informieren Sie ihn dementsprechend (Chef nicht erreichbar, bitte später anrufen etc.)

#### <span id="page-1-5"></span>**b. Variante 2 – Transfer ohne Rückfrage**

Drücken Sie, ohne vorher die Pause gedrückt zu haben, direkt auf Transfer gefolgt von der Eingabe der Nebenstelle o.Ä. und legen Sie auf. Der Anrufer wird ohne Voranmeldung durchgestellt.

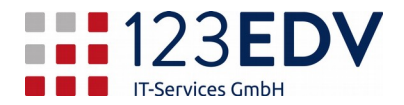

# <span id="page-2-0"></span>**5. Telefonanruf holen**

Es läutet an einem anderen Telefon. Übernehmen Sie das Gespräch mittels Drucks auf die blinkende Leitung. Sollte dies nicht erlaubt sein, sind Sie zur Übernahme des Gesprächs nicht berechtigt. Dies kann der Servicetechniker der Telefonanlage für Sie freigeben.

# <span id="page-2-1"></span>**6. Telefonanruf umschalten zwischen den Sprechmöglichkeiten**

Aktivieren Sie zuerst die zweite Hörmöglichkeit, dann beenden sie die erste.

# Beispiel - Umschalten zwischen Telefonhörer und Freisprechfunktion

Sie sprechen mit dem Anrufer mittels des Telefonhörers. Drücken Sie auf die Lautsprechertaste. Somit können Sie auf beiden Einheiten den anderen hören. Legen Sie den Telefonhörer auf. Der Anrufer ist jetzt nur noch mit dem Lautsprecher verbunden.

# <span id="page-2-2"></span>**7. ein- und ausbuchen - Ich will von extern nicht erreichbar sein**

Bei einigen Telefonanlagen ist die Funktion ein- und ausbuchen aktiviert (per Tastenbelegung am Telefon). Hier handelt es sich um eine Möglichkeit, in einer Warteschlange teilzunehmen oder sich daraus zurückzuziehen. Der Vorteil ist die dynamische Besetzung z.B. auf der Hauptnummer oder in der Serviceabteilung. Solange man in der Warteschlange eingebucht ist, bekommt man auch Telefonate herein (z.B. Serviceanfragen). In der Mittagspause meldet man sich ab. Dadurch werden Telefonate nicht mehr angenommen und auf dem Telefon herrscht Ruhe.

# **Wenn Sie Teil einer solchen Logik sind, gewöhnen Sie es sich an, sich in der Früh einzubuchen und am Abend bzw. bei Arbeitsunterbrechungen wieder auszubuchen.**

In den Warteschlangen können auch Reihenfolgen vergeben werden.

## <span id="page-2-3"></span>**8. Bitte nicht stören - Ich will von intern nicht erreichbar sein**

Mittels DND (do not disturb) können Sie das Telefon stummschalten – ähnlich einem Handy. Daraufhin wird die Weiterleitung bei besetzt aktiviert. Der Anrufer kommt also entweder zu Ihrem Anrufbeantworter oder zu einer anderen Nebenstelle.

Wählen Sie diese Variante, wenn Sie mehrere Telefone parallel betreiben und schalten Sie nur das Telefon aktiv, mit welchem Sie telefonieren wollen (z.B. Telefonapparat und DECT-Telefon)

## <span id="page-2-4"></span>**9. Besprechen von Telefonanrufbeantwortern**

Rufen Sie die betreffende Nebenstelle über das Telefon an, beginnend mit \*791

z.B. Anrufbeantworter Nebenstelle 11 - \*79111, geben Sie dann das Kennwort ein und folgen Sie der Menüführung.

Es gibt auch neutrale Anrufbeantworter, die nicht einer Person zugeordnet sind, sondern z.B. im Urlaub verwendet werden. Hier beispielhaft mit Nebenstelle 90:

\*79190 - dann Kennwort eingeben (z.B. 1234) und Menüführung beachten

Auch nachzuschlagen unter [https://www.mynfon.com/de/merkblaetter/anlagen-spezifische](https://www.mynfon.com/de/merkblaetter/anlagen-spezifische-themen/merkblatt-voicemail/c-telefon/1-einrichtung-anwahl-mailbox-und-erste-einstellungen/)[themen/merkblatt-voicemail/c-telefon/1-einrichtung-anwahl-mailbox-und-erste-einstellungen/](https://www.mynfon.com/de/merkblaetter/anlagen-spezifische-themen/merkblatt-voicemail/c-telefon/1-einrichtung-anwahl-mailbox-und-erste-einstellungen/) .

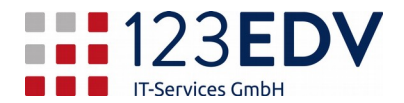

# <span id="page-3-1"></span>**10. Dreierkonferenz**

NFON Telefone unterstützen von sich aus eine Dreierkonferenz. Das bedeutet, daß Sie **einen** weiteren Teilnehmer in das Gespräch einbinden können.

Die Vorgehensweise zum Start der Dreierkonferenz ist je nach Telefon unterschiedlich.

# Snom 720

Dazu drücken Sie bei laufendem Gespräch auf die Taste mit der Bezeichnung **Konf**. Rufen Sie einen internen Kollegen oder externen Teilnehmer an und drücken danach noch einmal **Konf**. Somit können alle 3 Teilnehmer sich gegenseitig hören.

# Snom D365

Beim D365 stellen Sie den Anrufer in die Halteposition. Dann rufen Sie den internen Kollegen oder externen Teilnehmer an. Um die Konferenz zu starten, blättern Sie auf die zweite Seite im Display und drücken dann das Symbol für die Konferenz.

# <span id="page-3-2"></span>**11. Konferenz mit mehreren Teilnehmern (bis 50 Teilnehmer)**

Voraussetzung dafür ist, daß in der Telefonanlage Konferenzräume angelegt wurden – die Einrichtung und die Übermittlung der Zugangsdaten erfolgt durch die Firma 123edv sowie durch Ihre Vorgesetzten.

Rufen Sie die interne Nebenstelle (z.B. 3000 oder 3001 – dies wird separat kommuniziert) an oder von extern auf die eingerichtete Durchwahl (z.B. 70). Sie werden von einem Begrüßungstext empfangen, der Sie auffordert, einen PIN einzugeben – dieser wird ebenfalls separat kommuniziert.

Danach geben Sie bitte noch Ihren Namen an und bestätigen mit der #-Taste. Sodann sind Sie Teilnehmer der Konferenz. Sollten Sie der erste sein, dann wird die Warteschlangenmusik eingespielt. Der zweite und alle folgenden Teilnehmer werden den Teilnehmer(n) in der Konferenz bekanntgegeben, sobald derjenige den Konferenzraum beitritt. Es erfolgt ebenso eine Meldung, sobald ein Teilnehmer die Konferenz verläßt.

# <span id="page-3-3"></span>**12. Administrativer Zugriff auf die Telefonkonferenz**

Wenn Sie einen Teilnehmer stummschalten wollen oder aus der Konferenz entfernen, benötigen Sie die website [https://start.cloudya.com](https://start.cloudya.com/).

Von dieser aus können Sie einen Anruf entweder direkt oder über Ihr Tischtelefon starten (Einstellung sehen Sie links oben eingeblendet und kann auch dort verändert werden).

Starten Sie die Konferenz mit dem abweichenden PIN für den Administrator und Sie sehen live die Teilnehmer.

# <span id="page-3-0"></span>**13. Einrichtung einer Weiterleitung**

## <span id="page-3-4"></span>**a. Tastenbelegung auf dem Telefon**

Die einfachste Variante zur Einrichtung einer Weiterleitung führt über eine dementsprechende Tastenbelegung. Damit wird festgelegt, daß jeder, der Ihre Nebenstelle anruft, sofort weitergeleitet wird – z.B. auf ein Handy oder zu einem Kollegen. Melden Sie sich bei Ihrem Anlagenbetreuer oder belegen Sie die Taste mittels ncontrol - Punkt c.

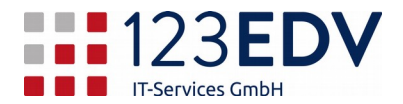

# <span id="page-4-0"></span>**b. Eingabe mittels Steuercodes**

Selbst können Sie das ebenfalls eingeben mittels Steuercodes -

[https://www.nfon.com/de/service/documentation/manuals/systemtelefone/snom/handbuch-snom](https://www.nfon.com/de/service/documentation/manuals/systemtelefone/snom/handbuch-snom-d305-d315-d345-d375-d385/c-hinweise/2-rufumleitung)[d305-d315-d345-d375-d385/c-hinweise/2-rufumleitung](https://www.nfon.com/de/service/documentation/manuals/systemtelefone/snom/handbuch-snom-d305-d315-d345-d375-d385/c-hinweise/2-rufumleitung)

z.B. \*1124 leitet auf die Nebenstelle 24 weiter. \*11000436641234567 leitet auf ein Handy weiter (Achtung: die führende Null nicht vergessen!).

\*\*11 hebt die Weiterleitung wieder auf.

#### <span id="page-4-1"></span>**c. Eingabe mittels ncontrol**

Gehen Sie auf<https://ncontrol.nfon.com/de/>, geben die Anlagennummer ein (z.B. KZ9L8), die betreffende Durchwahl (kann auch die Nebenstelle von einem anderen Apparat sein) und das Passwort.

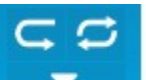

Dort können Sie mit dem Symbol die Umleitung auswählen bzw. mit dem Rädersymbol

eine eigene Umleitung einrichten.

## <span id="page-4-2"></span>**14. Telefon neu starten**

Um das Telefon neu zu starten, geben Sie bitte \*\*## auf der Tastatur ein. Das letzte Zeichen wird durch den schnellen Neustart gar nicht mehr angezeigt. Sie verlieren keinerlei Einstellungen.

Wann ist das nötig: Verbindungsprobleme, Tastentöne für Auswahldialog gehen nicht u.Ä.

# <span id="page-4-3"></span>**15. Tastenbeschriftung**

Gehen Sie auf<https://ncontrol.nfon.com/>, geben Ihre Anlagennummer und Zugangsdaten ein (Durchwahl und Kennwort). Weiter auf die Zahnräder, Funktionstasten.

## <span id="page-4-4"></span>**a. Name ändern**

Um den Namen zu ändern klicken Sie in das Feld "Name" und korrigieren den Eintrag.

#### <span id="page-4-5"></span>**b. Anlage externe Nummer**

Klicken Sie auf das gewünschte weiße Feld neben oder über der gewünschten Taste und schreiben Sie die Telefonnummer ohne zusätzliche 0 hinein.

#### <span id="page-4-6"></span>**c. interne Nummer**

Eine interne Nebenstelle definieren Sie, indem Sie auf Typ "Besetzt Feld Lampe (BFL)" klicken und dann die Nebenstelle auswählen.

## <span id="page-4-7"></span>**16. verpaßte Anrufe**

Sie sehen nur die verpaßten Anrufe, die direkt auf Ihrer Nebenstelle angerufen haben (interne oder externe Direktwahl). Der Anruf über eine Warteschlange wird hier nicht angezeigt.

## <span id="page-4-8"></span>**a. Variante 1 - am Telefon**

Gehen Sie auf Listen, Verpasst (oder Ähnlich) und bestätigen Sie mit der Hakentaste. Bei einigen Modellen genügt ein Druck nach unten auf dem Steuerrad.

## <span id="page-4-9"></span>**b. Variante 2 – online**

Gehen Sie auf<https://ncontrol.nfon.com/> , geben Ihre Anlagennummer und Zugangsdaten ein (Durchwahl und Kennwort). Sie sehen direkt ihre Anrufliste. Wenn Sie nur die verpaßten Anrufe

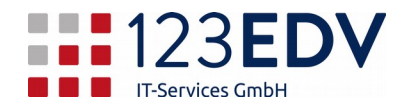

sehen wollen, klicken Sie auf den roten Hörer. Um den Anrufer direkt zurückzurufen können Sie auf das Telefonsymbol direkt daneben klicken und im nächsten Bild noch einmal den Hörer betätigen. Daraufhin läutet Ihr Telefon und nach dem Abheben wird der verpaßte Anrufer angerufen

# <span id="page-5-0"></span>**17. Tastenansicht Telefon**

Sie können sich im Internet die jeweilige Belegung der Tasten genauer ansehen. Hier sehen Sie, welche Taste für das Halten oder den Transfer zuständig ist und wo sich das X und der Haken befindet. Hier z.B. die SNOM D3x5 Serie:

[https://www.nfon.com/de/service/documentation/manuals/systemtelefone/snom/handbuch-snom](https://www.nfon.com/de/service/documentation/manuals/systemtelefone/snom/handbuch-snom-d305-d315-d345-d375-d385/d-bedienung/1-grundfunktionen/11-tasten-im-ueberblick)[d305-d315-d345-d375-d385/d-bedienung/1-grundfunktionen/11-tasten-im-ueberblick](https://www.nfon.com/de/service/documentation/manuals/systemtelefone/snom/handbuch-snom-d305-d315-d345-d375-d385/d-bedienung/1-grundfunktionen/11-tasten-im-ueberblick)

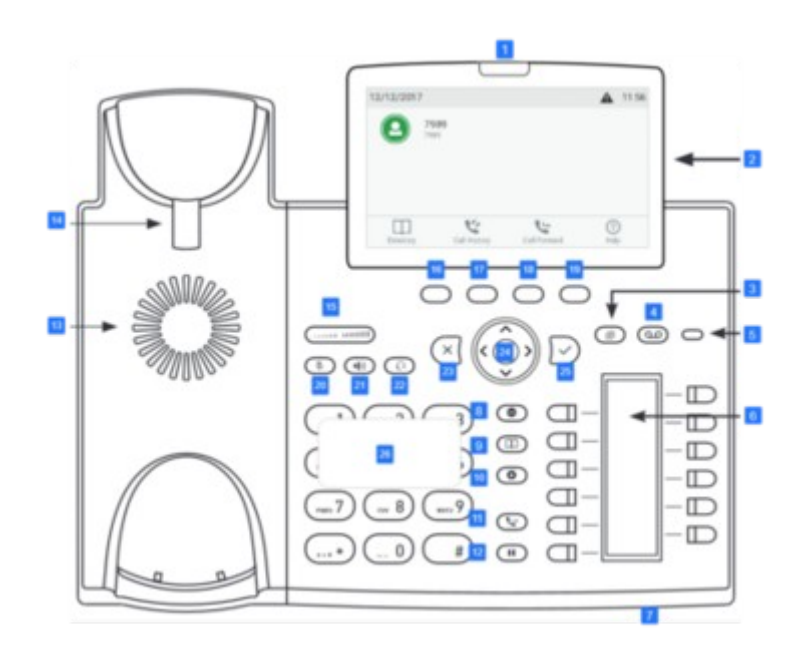

## <span id="page-5-1"></span>**18. Ihre Zugangsdaten**

Hier können Sie Ihre persönlichen Zugangsdaten eintragen, die Sie von Ihrem Vorgesetzten / Ihrem Telefonanlagenbetreuer erhalten.

Kennung ....................................................... Nebenstelle ....................................................... Passwort .......................................................